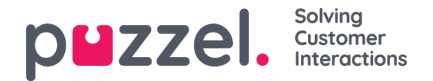

## **Egendefinert(e) dag(er)**

I trekkspillmenyen Egendefinerte dager kan du definere datoer og datointervaller (som ikke står under Helligdager og forhåndsdefinerte dager) med andre åpningstider enn det som er normalt.

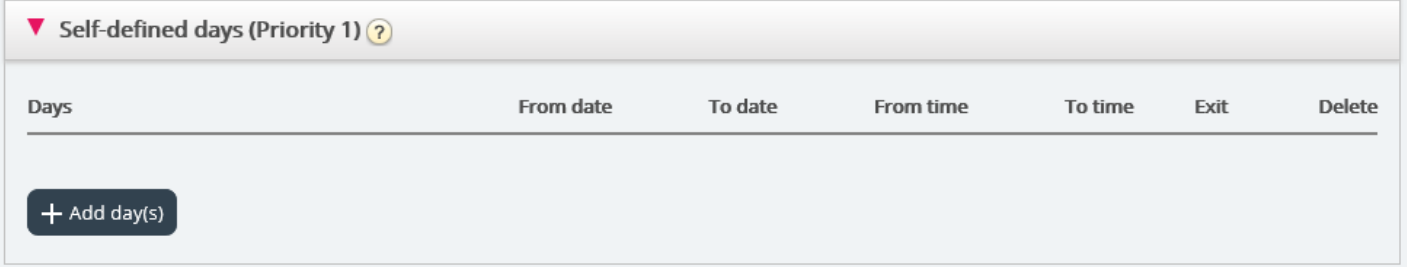

Klikk på Legg til dag(er) for å legge til en eller flere dager. Du kan

- 1. legge til et tidsintervall for en dag, ved å angi samme Fra-dato og Til-dato og ønsket Fra-tid og Til-tid. Velg Fra-tid 00.00 og Til-tid 23.59 for å velge hele dagen.
- 2. legge til et datointervall med samme utgang for hele datointervallet. Velg ønsket Fra-dato og Til-dato, og sett Fra-tid til 00.00 og Til-tid til 23.59.
- 3. legge til et datointervall med samme utgang for et bestemt tidsintervall for hver av dagene i datointervallet. Velg ønskede datoer (for eksempel 01.07.2016–31.07.2016) og ønsket tidsområde (for eksempel 16.00–17.59). Merk at den definerte utgangen i dette tilfellet vil bli brukt bare i tidsrommet 16.00–17.59 for hver av dagene i datointervallet.
- 4. legge til et datointervall uten år hvis intervallet skal brukes til hvert år fra nå av. Angi ønsket Fra-dato og Til-dato på formatet dd-mm (for eksempel fra 01-07 til 31-07).

Klikk på Legg til for å legge til den nye oppføringen, og klikk deretter på Lagre. Se eksempel:

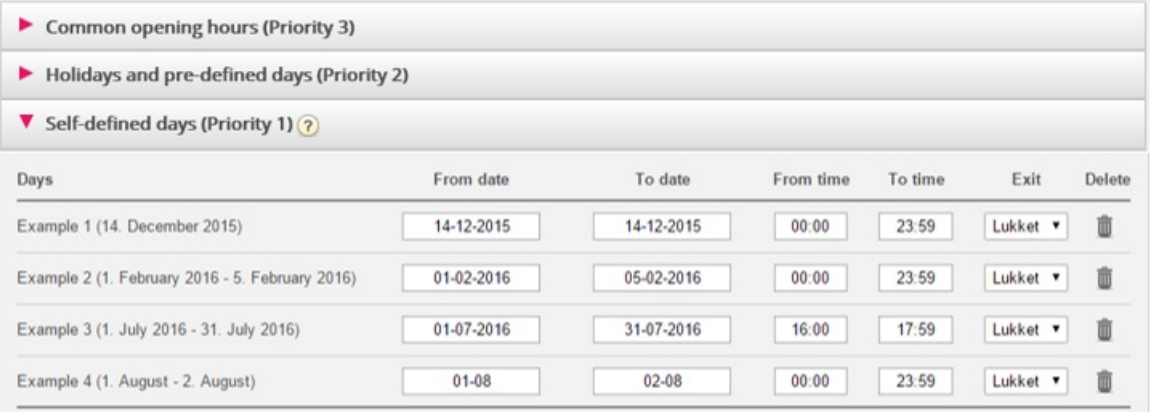